# ENWOOL

## GPS NAVIGÁCIÓS RENDSZER **DNX9260BT DNX7260BT DNX5260BT DNX520VBT**

## **GPS-NAVIGÁCIÓ KEZELÉSI ÚTMUTATÓ**

**Kenwood Corporation** 

# **Tartalom**

**的"** 

#### **Biztonsági óvintézkedések és fontos tudnivalók 4**

**Bevezetés 8** A navigációs rendszer használata 68<br>Segítség szükség esetén 68 Segítség szükség esetén 8

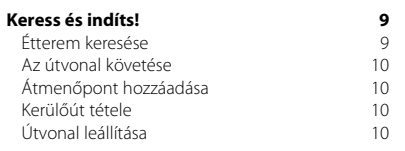

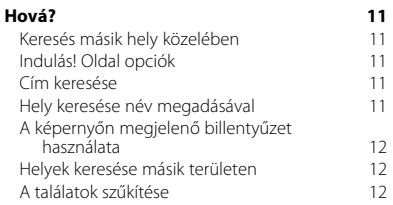

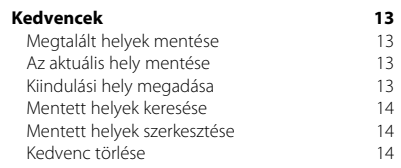

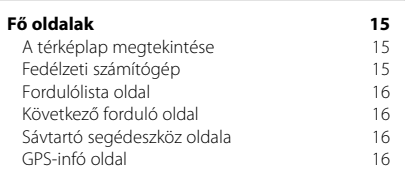

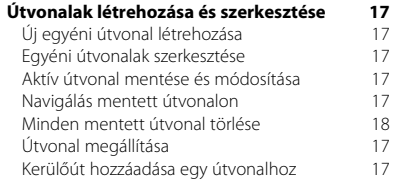

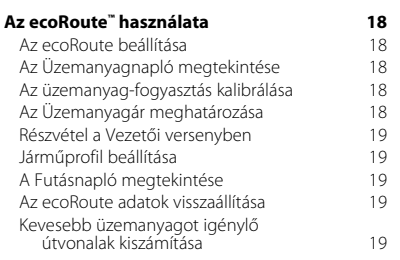

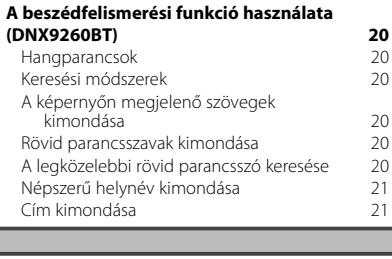

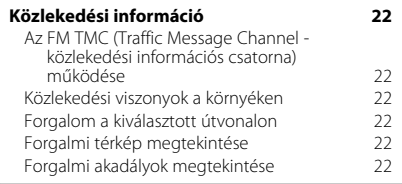

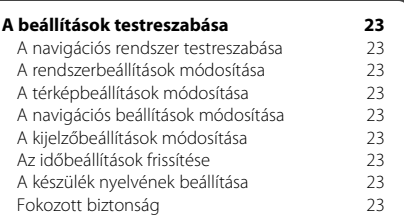

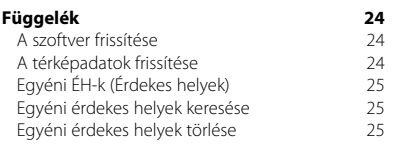

#### **A kézikönyvben használt ikonok**

ΛN A fontos óvintézkedések címszóval ellátott információk sérülés stb. elkerülését szolgálják.

### {≕

A kézikönyv speciális útmutatásokat, kiegészítő magyarázatokat, korlátozásokat és referenciaoldalakat tartalmaz.

#### **A kézikönyv utasításai**

Ha a kézikönyv arra utasítja, hogy "érintsen meg" valamit, az ujjával érintse meg a kívánt elemet a képernyőn.

A szövegben megjelenő kis nyilak (>) azt jelzik, hogy egymás után több elemet kell megérintenie. Ha például ezt olvassa: "Érintse meg a **Hová?** > **Kedvencek** elemet", akkor előbb érintse meg a **Hová?**, majd a **Kedvencek** elemet.

## **Biztonsági óvintézkedések és fontos tudnivalók**

Olvassa el figyelmesen ezeket a tudnivalókat a Kenwood autós navigációs rendszer üzembe helyezése előtt, és tartsa be a kézikönyv utasításait. A Kenwood és a Garmin nem vállal felelősséget a jelen kézikönyvben foglalt utasítások be nem tartása miatt bekövetkezett problémákért vagy balesetekért.

#### 2**FIGYELMEZTETÉSEK**

#### **Sérülés vagy tűzveszély elkerülése érdekében tartsa be az alábbi utasításokat:**

- A rövidzárlat elkerülése érdekében ne tegyen fémtárgyat (pl. érméket vagy fémeszközöket) a készülékbe.
- Hosszabb utazás során soha ne nézze túl sokáig egyhuzamban a készülék kijelzőjét.
- E készülék felszerelése és vezetékezése szakembert igényel. Saját és mások biztonsága érdekében szakemberrel végeztesse ezt a munkát.

#### **A következő potenciálisan veszélyes helyzetek elkerülésének elmulasztása halálos vagy súlyos sérüléssel járó balesetet vagy karambolt eredményezhet.**

Navigálás közben figyelmesen hasonlítsa össze a készüléken megjelenő információt az összes rendelkezésre álló navigációs forrás adataival, pl. a közúti jelzésekkel, a vizuális jelzésekkel és a térképekkel. Biztonsági okokból a navigálás folytatása előtt minden esetben találjon megoldást az ellentmondásokra és a felmerülő kérdésekre.

A járművet mindig biztonságosan vezesse. Ügyeljen, hogy vezetés közben ne vonja el figyelmét a navigációs rendszer, és mindig vegye figyelembe az összes forgalmi körülményt. A lehető legkevesebb ideig nézze a navigációs rendszer kijelzőjét vezetés közben, lehetőség szerint használja inkább a hangos beállítást.

Ne adjon meg célállomásokat, ne módosítson beállításokat, illetve ne keressen funkciókat, ha ehhez vezetés közben hosszabb ideig kell használni a navigációs rendszer kezelőszerveit. E műveletek elvégzése előtt állítsa le biztonságos és szabályos módon gépkocsiját.

A rendszer hangereje úgy legyen beállítva, hogy hallani lehessen a külső zajokat is. Ha nem hallhatók a külső zajok, nem lehet megfelelően reagálni a forgalmi helyzetekre. Ez pedig balesethez vezethet.

A navigációs rendszer nem mutatja a jármű helyes pozícióját a beszerzés utáni első alkalommal, illetve ha az akkumulátor el van távolítva. Hamarosan megtörténik a GPS-műholdjelek vétele, és ekkor a pozíció is helyesen jelenik meg.

Ügyeljen a környezeti hőmérsékletre. Ne használja extrém hőmérsékleti körülmények között a navigációs rendszert, mert ez a készülék károsodásához vagy rendellenes működéséhez vezethet. Ne feledje, hogy a készülék akkor is károsodhat, ha erős rázkódás éri, vagy ha fémtárgy vagy folyadék kerül a belsejébe.

#### 2**VIGYÁZAT!**

#### **A következő potenciálisan veszélyes helyzetek elkerülésének elmulasztása személyi sérüléssel vagy ingóságok sérülésével járhat.**

A készüléket úgy tervezték, hogy útvonaljavaslatokat adjon. Nem jelzi az útlezárásokat és az útállapotot, az időjárási körülményeket és olyan egyéb tényezőket, amelyek vezetés közben befolyásolhatják a biztonságot vagy az időzítést.

A készüléket csak navigációs segédeszközként használja. Ne próbálja a készüléket semmilyen olyan célra használni, amelyhez az irány, a távolság, a hely vagy a topográfia pontos mérése szükséges.

A globális helymeghatározó rendszert (GPS) az Egyesült Államok kormánya működteti, amely kizárólagosan felelős annak pontosságáért és karbantartásáért. A kormányzat által fenntartott rendszer megváltozhat oly módon, amely hatással lehet az összes GPS-berendezés, köztük ezen eszköz pontosságára és teljesítményére. Bár a navigációs rendszer precíziós navigációs eszköz, ha nem megfelelően használják - mint bármely más eszközt ezzel is problémák merülhetnek fel.

#### **FONTOS INFORMÁCIÓ**

#### **A jármű akkumulátorának védelme**

Ez a navigációs rendszer akkor használható, ha a gyújtáskapcsoló kulcs ON vagy ACC állásban található. Az akkumulátor védelme érdekében azonban ajánlatos lehetőleg járó motor mellett használni. Ha a navigációs rendszert hosszabb ideig használja leállított motor mellett, az akkumulátor lemerülhet.

#### **Térképadatok**

A Garmin egyik célja az, hogy ügyfelei számára a legteljesebb és legtökéletesebb térképészeti adatokat biztosítsa, amelyek kedvező áron elérhetők számunkra. Egyaránt használunk kormányzati és magán adatforrásokat, amelyeket a termékleírásban meghatározunk, és amelyekre vonatkozóan a fogyasztó szerzői jogi üzenetekkel találkozik. Gyakorlatilag minden adatforrás tartalmaz pontatlan vagy nem teljes adatot. Egyes országokban a teljes és pontos térképi információ vagy nem áll rendelkezésre, vagy csak riasztóan magas áron.

#### **Szoftverlicenc-szerződés**

A DNX9260BT/DNX7260BT/DNX5260BT/DNX520VBT KÉSZÜLÉK HASZNÁLATÁVAL ÖN ELFOGADJA A KÖVETKEZŐ SZOFTVERLICENC-SZERZŐDÉS FELTÉTELEIT. OLVASSA EL FIGYELMESEN EZT A SZERZŐDÉST.

A Garmin korlátozott engedélyt biztosít Önnek a készülékbe beépített szoftver ("Szoftver") használatához, bináris végrehajtható formában, a termék normál működése közben. A Szoftverben érvényes és a Szoftverre vonatkozó jogcím, tulajdonjogok és szellemi tulajdonjogok a Garmin tulajdonában maradnak.

Ön elismeri, hogy a Szoftver a Garmin tulajdona, és az Amerikai Egyesült Államok szerzői jogi törvényei és nemzetközi szerzői jogi egyezmények védik. Elismeri továbbá, hogy a Szoftver struktúrája, szervezése és kódja a Garmin jelentős üzleti titkai közé tartozik, és hogy a Szoftver forráskód formában a Garmin jelentős üzleti titkának minősül. Ön beleegyezik, hogy a Szoftvert, illetve annak semmilyen részletét nem fejti vissza, nem bontja összetevőire, nem módosítja, nem fordítja vissza, nem teszi ember által olvasható formába, és nem készít derivatív munkákat a Szoftver alapján. Tilos a Szoftver exportálása vagy újraexportálása bármely országba, ha ez az Amerikai Egyesült Államok exportszabályozásának megsértésével jár.

#### **NAVTEQ® végfelhasználói licencszerződés**

A felhasználó által megvásárolt Garmin termékben található szoftver ("Szoftver") tulajdonosa a Garmin Ltd. vagy leányvállalatai ("Garmin"). A Garmin termékben foglalt vagy azt kísérő idegen térképadatok ("Adatok") a NAVTEQ North America LLC tulajdonát képezik; a Garmin licencjoggal rendelkezik az Adatok felhasználására. A Szoftver és az Adatok szerzői jogi és nemzetközi szerzői jogra vonatkozó szerződések által szabályozott védelem alatt állnak. A Szoftver és az Adatok licencjoga kerül átadásra, nem a vásárlás útján megszerezhető tulajdonjoga. A Szoftver és az Adatok az alábbi licenc keretében kerülnek átadásra; a végfelhasználó ("Ön") és a Garmin, illetve licencadói (ideértve azok licencadóit és szállítóit is), valamint a társult vállalatok megegyeznek az átadásra vonatkozó feltételekben.

**FONTOS:** A TERMÉK HASZNÁLATA ELŐTT MINDENKÉPPEN OLVASSA EL A LICENCSZERZŐDÉST. A TERMÉK TELEPÍTÉSÉVEL, MÁSOLÁSÁVAL VAGY EGYÉB MÓDON TÖRTÉNŐ HASZNÁLATÁVAL ELISMERI, HOGY ELOLVASTA, MEGÉRTETTE ÉS ELFOGADTA A SZERZŐDÉSBEN FOGLALTAKAT. AMENNYIBEN A FELTÉTELEKET NEM FOGADJA EL, A TELJES VISSZATÉRÍTÉS FEJÉBEN A VÁSÁRLÁSTÓL SZÁMÍTOTT 10 NAPON BELÜL JUTTASSA VISSZA A TELJES TERMÉKET A KÖVETKEZŐK EGYIKÉHEZ: (1) A KERESKEDŐHÖZ, AKITŐL A TERMÉKET VÁSÁROLTA; (2) A Garmin

INTERNATIONAL CÉG ÜGYFÉLSZOLGÁLATÁHOZ (GARMIN INTERNATIONAL. INC. CUSTOMER SERVICE, 1200 EAST 151st STREET, OLATHE, KS 66062, USA); (3) A Garmin (EUROPE) LTD. ÜGYFÉLSZOLGÁLATÁHOZ (GARMIN (EUROPE) LTD. LIBERTY HOUSE, HOUNSDOWN BUSINESS PARK, SOUTHAMPTON, SO40 9LR, EGYESÜLT KIRÁLYSÁG; VAGY (4) A Garmin CORPORATION ÜGYFÉLSZOLGÁLATÁHOZ (GARMIN CORPORATION CUSTOMER SERVICE, No. 68, JANGSHU 2nd ROAD, SUHIH, TAIPEI COUNTY, TAJVAN).

#### **Licencfeltételek**

A licenc keretében a Garmin ("mi") biztosítia Önnek a számítógépes szoftvert ("Szoftver") tartalmazó adathordozó eszközt, és az abban foglalt vagy azt kísérő digitális térkép ADATOKAT, ideértve az online vagy elektronikus dokumentációt és nyomtatott anyagokat (együttesen a "Terméket"), és korlátozott, nem kizárólagos termékhasználati jogot biztosít Önnek a jelen Licencszerződés feltételei szerint. Ön kötelezi magát, hogy az Adatokat és a Garmin terméket kizárólag személyesen vagy a vállalat belső tevékenységében használja, nem pedig szolgáltatás nyújtásához, időosztáshoz (timesharing), viszontértékesítéshez vagy hasonló célra. Az Adatokat ennek értelmében - a következő bekezdésekben felsorolt korlátozások mellett - csak olyan mértékben másolhatja le, amilyen mértékben az a (i) megtekintésükhöz és (ii) tárolásukhoz szükséges, feltéve, hogy nem távolítia el a megjelenő szerzői jogra vonatkozó figyelmeztetéseket, és semmilyen módon sem módosítja a Szoftvert vagy az Adatokat. Ön elfogadja, hogy a Termék bármely alkotórészét tilos reprodukálnia, lemásolnia, módosítania, összetevőire bontania, visszafejtenie vagy arról derivatív munkákat készítenie, valamint azt semmilyen formában és célból sem ruházhatja át vagy terjesztheti, kivéve a hatályos törvények által megengedett mértéket.

**Korlátozások**. Az Adatokat - a Garmin kifejezett erre felhatalmazó licencének hiányában és az előző bekezdésben foglaltak korlátozása nélkül - tilos olyan termékekkel, rendszerekkel vagy telepített, illetve csatlakoztatott alkalmazásokkal együtt vagy a járművek közötti kommunikációban használnia, amelyek képesek diszpécserfeladatokra, flottakezelésre vagy hasonlóra; a felsorolt esetekben az Adatokat egy gépjárműflottát menedzselő központi irányítóközpont használja. Tilos továbbá az Adatokat vagy az Adatokat tartalmazó Garmin termékeket más személynek vagy harmadik félnek kölcsön- vagy lízingbe adnia. Kizárólag a Garmin által írásban kifejezetten erre felhatalmazott autókölcsönző cégek adhatják kölcsön ügyfeleiknek az Adatokat tartalmazó Garmin termékeket.

**Nincs jótállás.** Jelen Termék (és Adatok) változtatás nélkül, "ahogyan vannak" kerül(nek) átadásra; felhasználó elfogadja, hogy saját kockázatára használja az(oka)t. A Garmin és licencadói (valamint azok licencadói és szállítói) nem vállalnak semmilyen, közvetlen vagy közvetett, törvényi előírásból vagy egyébből fakadó felelősséget a Termék - ideértve, de nem arra korlátozva - tartalmáért, minőségéért, pontosságáért, teljességéért, hatékonyságáért, megbízhatóságáért, értékesíthetőségéért, meghatározott célra való alkalmasságért, hasznosságáért, a Termék használatáért vagy annak használatától várt eredményekért, illetve az Adatok vagy a kiszolgáló zavartalan és hibamentes működéséért.

**A jótállás korlátozása.** A Garmin ÉS LICENCADÓI (VALAMINT AZOK LICENCADÓI ÉS SZÁLLÍTÓI) KIZÁRNAK MINDENFAJTA KIFEJEZETT VAGY KÖZVETETT, A TERMÉK MINŐSÉGÉRE, TELJESÍTMÉNYÉRE, ÉRTÉKESÍTHETŐSÉGÉRE, MEGHATÁROZOTT CÉLRA VALÓ ALKALMASSÁGÁRA VAGY JOGSÉRTÉSRE VONATKOZÓ GARANCIÁT. A Garmin VAGY A SZÁLLÍTÓI ÉS A LICENCADÓI ÁLTAL TETT SZÓBELI VAGY ÍRÁSBELI KIJELENTÉSEK NEM KÉPEZNEK ALAPOT GARANCIA ÉRVÉNYESÍTÉSÉHEZ; A FELHASZNÁLÓNAK NEM ÁLL JOGÁBAN AZ EMLÍTETT KIJELENTÉSEKRE VAGY INFORMÁCIÓKRA HIVATKOZNI. A JÓTÁLLÁS KORLÁTOZÁSA A JELEN SZERZŐDÉS ELVÁLASZTHATATLAN RÉSZÉT KÉPEZI. Vannak olyan államok, területek és országok, melyek nem engedélyeznek meghatározott típusú garanciakorlátozásokat; így előfordulhat, hogy a fenti korlátozások nem vonatkoznak a felhasználóra.

**Felelősség korlátozása.** A Garmin ÉS LICENCADÓI (VALAMINT AZOK LICENCADÓI ÉS SZÁLLÍTÓI) NEM VÁLLALNAK FELELŐSSÉGET A KÖVETKEZŐKÉRT: ESETLEGESEN AZ INFORMÁCIÓ HASZNÁLATÁBÓL VAGY BIRTOKLÁSÁBÓL FAKADÓ MINDEN OLYAN KÖVETELÉSÉRT VAGY KERESETÉRT - FÜGGETLENÜL AZOK OKÁNAK TERMÉSZETÉTŐL -, AMELY KÖZVETLEN VAGY KÖZVETETT VESZTESÉGET, SÉRÜLÉST VAGY KÁRT EREDMÉNYEZ; VAGY A PROFIT, A BEVÉTEL, A SZERZŐDÉSEK VAGY MEGTAKARÍTÁSOK ELMARADÁSÁÉRT, VAGY BÁRMILYEN, AZ INFORMÁCIÓ HASZNÁLATÁBÓL VAGY AZ ARRA VALÓ KÉPTELENSÉGBŐL FAKADÓ KÖZVETLEN, KÖZVETETT, MELLÉKES, KÜLÖNLEGES VAGY KÖVETKEZMÉNYES KÁRÉRT, AZ ADATOK VAGY INFORMÁCIÓK KÁROSODÁSÁÉRT, VAGY A JELEN FELTÉTÉLEK TEVŐLEGES, SZERZŐDÉSES, MAGÁNJOGI VAGY GARANCIÁLIS MEGSÉRTÉSÉÉRT, ABBAN AZ ESETBEN SEM, HA EZEK BEKÖVETKEZÉSÉNEK LEHETŐSÉGÉRŐL A Garmint VAGY LICENCADÓIT ELŐZETESEN TÁJÉKOZTATTÁK. A Garmin ÉS LICENCADÓI MAXIMÁLIS FELELŐSSÉGE A SZERZŐDÉSES KÖTELEZETTSÉGEI ÉRTELMÉBEN ÉS A Garmin TERMÉKRE VONATKOZÓAN NEM HALADHATJA MEG AZ 1 USA DOLLÁR ÉRTÉKET. Vannak olyan államok, területek és országok, melyek

nem engedélyeznek meghatározott típusú felelősség- vagy kárkorlátozásokat; így előfordulhat, hogy a fenti korlátozások nem vonatkoznak a felhasználóra.

**Jóváhagyás korlátozása.** A termékekre, szolgáltatásokra, folyamatokra, harmadik félre mutató hiperhivatkozásokra vagy más Adatokra vonatkozó utalások, kereskedelmi nevek, védjegyek, gyártók, szállítók vagy egyéb formában, nem feltétlenül jelentik a Garmin vagy licencadóinak jóváhagyását, szponzorálását vagy ajánlását. A termékekre és szolgáltatásokra vonatkozó információkért kizárólag az adott szállító felel. A NAVTEQ név és logó, a NAVTEQ és NAVTEQ ON BOARD védjegyek és logók, és egyéb védjegyek és kereskedelmi nevek a NAVTEQ North America LLC tulajdonát képezik, és a NAVTEQ előzetes írásbeli hozzájárulása nélkül nem használhatók fel kereskedelmi célokra.

**Exportszabályozás.** Ön elfogadja, hogy tilos az Adatok bármely részét vagy azok közvetlen termékét exportálnia, kivéve, ha az megfelel a vonatkozó exporttörvények és szabályok előírásainak, valamint a szükséges licenceknek és engedélyeknek.

**Kártalanítás.** Felhasználó tudomásul veszi, hogy a Termék (ideértve az Adatokat is) használatával vagy birtoklásával kapcsolatban felmerülő kötelezettségért, kárért, sérülésért (ideértve a halálos kimenetelű sérüléseket is), bármely típusú követelésért, ideértve, de nem arra korlátozva, az ügyvédi tiszteletdíjakat is; keresetért, költségekért és kiadásokért a Garmin vállalatot és licencadóit (ideértve a vonatkozó licencadókat, szállítókat, megbízottakat, leányvállalatokat, társvállalatokat és a vonatkozó tisztségviselőket, igazgatókat, munkatársakat, részvényeseket, ügynököket és képviselőket) nem terheli felelősség.

**A teljes szerződés**. Jelen feltételek képezik a Garmin (a licencadói, valamint azok licencadói és szállítói) és a felhasználó között létrejövő, a tárgyra vonatkozó megállapodást. Jelen szerződés a maga teljességében felülír minden a tárgyban a két fél között korábban fennálló szóbeli és írásbeli megállapodást.

#### **Irányadó jog.**

(a) Európai uniós NAVTEQ Adatok

A fenti feltételekre vonatkozóan a holland jog az irányadó, a (i) jogütközésre, vagy (ii) az ENSZ-áruk nemzetközi adás-vételéről szóló konvenciójára való hivatkozás nélkül, amely kifejezetten kizárt. A felhasználó tudomásul veszi, hogy a szerződés értelmében rendelkezésére bocsátott Adatokkal kapcsolatban felmerülő vitás kérdéseket, követeléseket és kereseteket a holland törvénykezés elé kell vinni. (b) Észak-amerikai NAVTEQ Adatok és más, nem európai uniós NAVTEQ Adatok

A fenti feltételekre vonatkozóan Illinois állam joga az irányadó, a (i) jogütközésre vagy (ii) az ENSZáruk nemzetközi adásvételéről szóló konvenciójára való hivatkozás nélkül, amely kifejezetten kizárt. A felhasználó tudomásul veszi, hogy a szerződés értelmében rendelkezésére bocsátott Adatokkal kapcsolatban felmerülő vitás kérdéseket, követeléseket és kereseteket az Illinois állambeli törvénykezés elé kell vinni.

Kormányzati végfelhasználók. Ha a végfelhasználó az Egyesült Államok kormányának hivatala, minisztériuma vagy egyéb szerve, illetve részben vagy egészben az USA kormánya finanszírozza, a Termék és az azt kísérő dokumentáció használata, sokszorosítása, reprodukálása, módosítása, kiadása vagy átruházása korlátozott; a korlátozást a következő vonatkozó törvények tartalmazzák: DFARS 252.227-7014(a)(1) (1995. JÚN.) (Védelmi Minisztérium, kereskedelmi szoftver meghatározás), DFARS 27.7202-1 (Védelmi Minisztérium, kereskedelmi szoftver irányelv), FAR 52.227-19 (1987. JÚN.) (kereskedelmi számítógépes szoftverekre vonatkozó törvény a civil szervezetek számára), DFARS 252.227-7015 (1995. NOV.) (Védelmi Minisztérium, műszaki adatokra és számítógépes szoftverekre vonatkozó törvény); FAR 52.227-14 I, II és III módosítása (1987. JÚN.) (műszaki adatok és nemkereskedelmi számítógépes szoftverekre vonatkozó törvény civil szervezetek számára); és/vagy FAR 12.211 és FAR 12.212 (kereskedelmi árucikkek vétele). Az ezen a helyen felsorolt FAR és DFARS előírások és a jelen Licenc között fennálló ütközés esetén a Kormány jogait nagyobb mértékben korlátozó konstrukció az irányadó. A szerződő fél / gyártó neve: Garmin International, Inc., 1200 East 151st Street, Olathe, KS 66062, USA és NAVTEQ North America LLC, 222 Merchandise Mart Plaza, Suite 900, Chicago, Illinois 60654.

#### **Forgalomszolgáltatási végfelhasználói szerződés**

A Forgalomszolgáltató fenntartja magának a forgalmi eseményekre vonatkozó adatok és az ezek továbbítására használt RDS/TMC hálózat jogait. A felhasználónak tilos a forgalmi eseményekre vonatkozó adatok bármely részét vagy egészét módosítani, másolni, szkennelni vagy más módon sokszorosítani, másolni, újra kiadni, továbbküldeni vagy másokkal megosztani. A felhasználó tudomásul veszi, hogy a közvetlenül vagy közvetetten (a) a forgalmi eseményadatok vagy az RDS/TMC hálózat jogosulatlan használatából, (b) jelen végfelhasználói licencszerződés megszegéséből és/vagy (c) ezzel kapcsolatos bármilyen jogosulatlan vagy jogellenes tevékenységből eredő bármilyen természetű és jellegű kötelezettségért, kárért, sérülésért, követelésért, keresetért, költségekért és kiadásokért a Forgalomszolgáltatót (és leányvállalatait) és a Garmin vállalatot (és leányvállalatait) nem terheli felelősség. A Forgalomszolgáltatási adatok csupán tájékoztató jellegűek. A használatért a felhasználót terheli a teljes felelősség és kockázatvállalás. A Forgalomszolgáltató,

a Garmin vállalat (és leányvállalatai) és beszállítóik semmilyen felelősséget nem vállalnak a tartalomért, forgalmi és útadatokért, úthasználhatóságért vagy sebességért.

A Garmin és Forgalomszolgáltató(i) semmilyen felelősséget vagy garanciát nem vállalnak a forgalmi adatoknak a Garmin készülékkel való kompatibilitásáért, és azért sem, hogy a forgalmi adatok a Garmin készülékbe integrálva megfelelően jelennek meg. Továbbá a Garmin és Forgalomszolgáltató(i) semmilyen felelősséget nem vállalnak a forgalmi adatok megbízhatóságáért, pontosságáért, alaposságáért és teljességéért, melyek időnként pontatlanságokat és/vagy hibákat tartalmazhatnak. Az irányadó jog által engedélyezett maximális mértékig a forgalmi adatokhoz kapcsolódó mindennemű garancia, ideértve, de nem kizárólagosan a forgalmi adatok minőségére, teljesítményére, értékesíthetőségére, meghatározott célra való alkalmasságára, pontosságára vagy hiánytalanságára és/vagy vírusmentességére vonatkozó mindennemű garanciát, ki van zárva.

A Garmin és Forgalomszolgáltató(i) kizárnak minden felelősségvállalást a Garmin készülék és a forgalmi adatok használatából eredő, időjárási nehézségeknek, az átjátszóállomások és/vagy egyéb hírközlő infrastruktúra rongálódásának, természeti katasztrófának és/vagy a forgalmi adatok megbízhatóságának, hiánytalanságának vagy pontosságának betudható veszteségért, sérülésért vagy kárért. A Garmin semmilyen körülmények között nem vállal felelősséget a felhasználóval vagy egyéb féllel szemben a Garmin készülék vagy a forgalmi adatok használatával vagy az arra való képtelenséggel kapcsolatban semmilyen közvetlen, mellékes, különleges és következményi kárért (ideértve, de nem kizárólagosan a közvetett, közvetlen, különleges, "büntető jellegű" vagy a tényleges kárt meghaladó összegű kártérítést, az üzletvesztés, profitelmaradás, üzlet megszakadása vagy üzleti információk elvesztése miatti felelősségvállalást), még abban az esetben sem, ha ezek lehetséges bekövetkezéséről a Garmint előzetesen tájékoztatták.

Ha a megvásárolt Garmin termék "korlátlan" vagy "egyszeri" közlekedéssel van betöltve, a közlekedési adatokat egy (1) kompatibilis Garmin termékre kapja majd a termék hasznos élettartamának lejáratáig, vagy mindaddig, amíg a Garmin már nem fogad közlekedési adatokat a Forgalomszolgáltatótól. A forgalmi adatokra szóló előfizetés nem ruházható át más személyre és nem vihető át más Garmin termékre. A Garmin vállalatnak bármilyen okból jogában áll felmondani a jelen Szerződést, ha - többek között - úgy ítéli meg, hogy a felhasználó vétett a jelen Szerződésben meghatározott feltételek ellen, illetve ha a Garmin és a Forgalomszolgáltató közötti szerződés megszűnik.

## **Bevezetés**

A Kenwood navigációs rendszer első használatakor be kell állítania a rendszert. A Súgó menü további információkkal szolgál.

#### **A navigációs rendszer használata**

A navigációs rendszer használatához érintse meg a **Nav** elemet. A navigációs rendszer beállításához válassza a **Nav Setup** lehetőséget. Az audiorendszerre vonatkozó részletes információért lásd a többi Kenwood kézikönyvet.

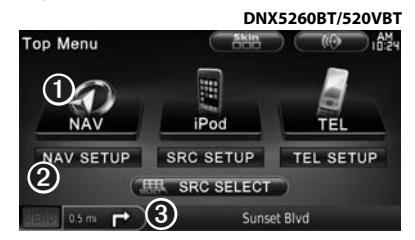

- ➊ Érintse meg ezt a pontot a navigációs rendszerbe lépéshez.
- ➋ Érintse meg ezt a pontot a navigációs rendszer
- $\Theta$  Navigálás közben itt a Kenwood audiojel látható. Az audiorendszer használata közben itt a navigációs adatok olvashatók.

#### ∕≕)

• Előfordulhat, hogy a kézikönyv képernyőképei nem egyeznek meg pontosan az Ön navigációs rendszerének képernyőképeivel. A kézikönyvben megjelenő képek csupán tájékoztató jellegűek.

## י⊞}

• A kihangosító funkció csak akkor áll rendelkezésre, ha mobiltelefonja Bluetooth vezeték nélküli technológiával rendelkezik, és ha társítva lett a navigációs rendszerhez. Az üzembe helyezéssel és társítással kapcsolatos tudnivalókért lásd a többi Kenwood kézikönyvet.

#### **Segítség szükség esetén**

Érintse meg az **Eszközök** > **Súgó** lehetőséget a navigációs rendszer használatával kapcsolatos további információkért. Érintsen meg egy kategóriát valamely témakörrel kapcsolatos információ megtekintéséhez.

#### **1 Érintse meg az Eszközök > Súgó lehetőséget.**

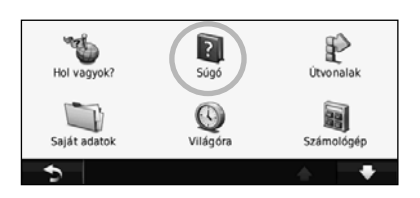

#### **2 Ha kulcsszóra kíván rákeresni a Súgótémakörök között, érintse meg a Keresés elemet.**

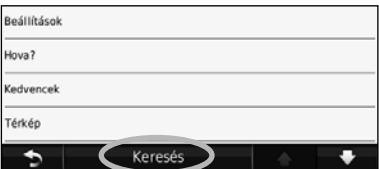

# **Keress és indíts!**

A Hová? oldalon különböző kategóriák segítségével kereshet rá a címekre, városokra és más helynevekre. A navigációs rendszerbe töltött térkép több millió érdekes helyet, például éttermeket, szállodákat, illetve autós szolgáltatásokat tartalmaz.

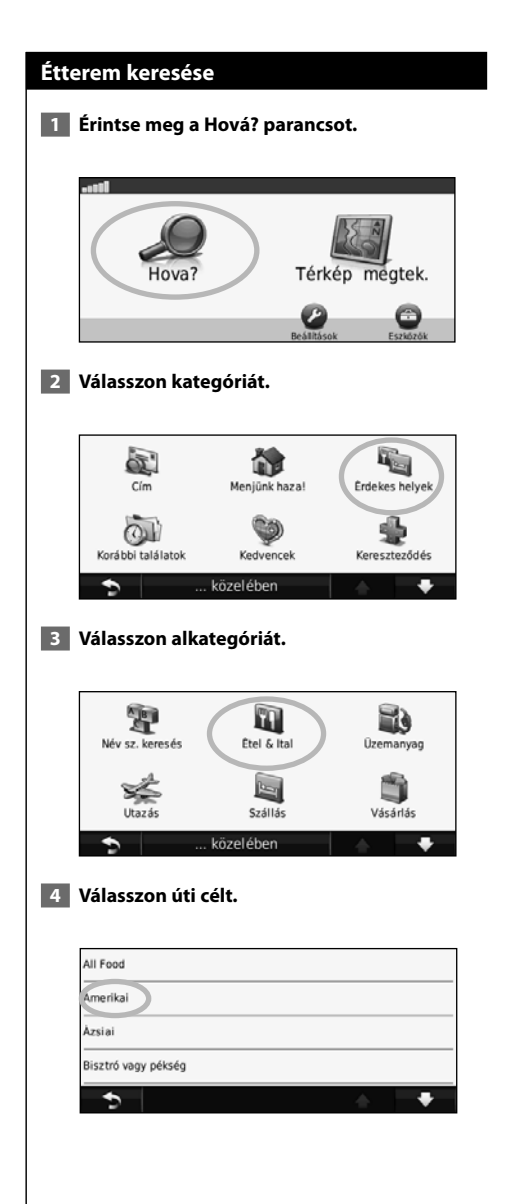

#### **5 Érintsen meg egy helyet.**

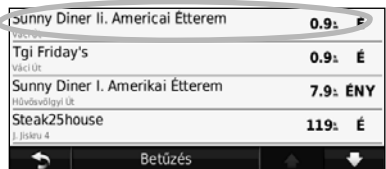

 **6 Érintse meg az Indulás! vagy a További részletek parancsot az Áttekintés oldal megjelenítéséhez.**

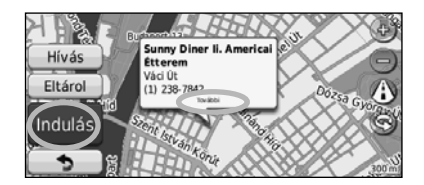

#### **Az útvonal követése**

A követendő útvonal bíborszínű vonalként jelenik meg. Útközben a navigációs rendszer hangos figyelmeztetésekkel, nyilakkal és a térkép felső részén látható irányjelzésekkel vezet el a célállomásig. A bal felső sarokban megjelenik a következő manőver távolsága. Ha eltér az eredeti útvonaltól, a navigációs rendszer újra kiszámítja az útvonalat, és megadja az új utasításokat.

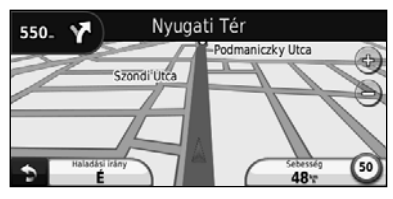

A követendő útvonal kiemelve jelenik meg.

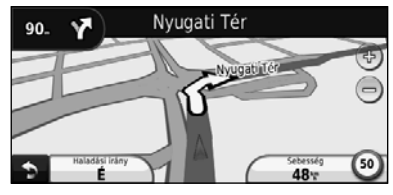

Kövesse a nyilakat.

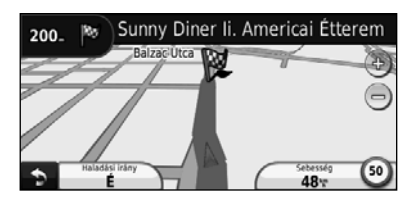

A célt egy kockás zászló ikon jelzi.

#### ∤⊞`)

• 3D-s épületek jelenhetnek meg a térképen (csak a DNX9260BT készüléknél).

#### **Átmenőpont hozzáadása**

Az útvonalhoz megállót (átmenőpontot) is hozzáadhat. A navigációs készülék először a megállóhoz, majd a végcélhoz ad útbaigazítást.

**1 Aktív útvonal esetén érintse meg a**  $\bullet$ **(vissza ikon) > Hová? elemet.** 

- **2 Keresse meg a beiktatott megállót.**
- **3 Érintse meg az Indulás! parancsot.**
- **4 Érintse meg az Új köztes célpont elemet a beiktatott megálló végcél elé történő beillesztéséhez.**

Ha több megállót szeretne beiktatni az útvonalba, szerkessze az aktuális útvonalat. Lásd 17. oldal.

#### **Kerülőút tétele**

Ha az útvonalban szereplő utak valamelyike le van zárva, kerülőutat iktathat be.

 **1 Aktív útvonal esetén érintse meg a elemet.** 

#### **2 Érintse meg a Kerülőút lehetőséget.**

A navigációs készülék a lehető leghamarabb visszajuttatja Önt az eredeti útvonalra. Ha az egyetlen rendelkezésre álló ésszerű megoldás az út, amelyen éppen halad, előfordulhat, hogy a készülék nem javasol kerülőutat.

#### **Útvonal leállítása**

- **1 Aktív útvonal esetén érintse meg a elemet.**
- **2 Érintse meg a Leállítás parancsot.**

A Hová? oldalon különböző kategóriák segítségével kereshet rá a helynevekre.

#### **Keresés másik hely közelében**

**Hová?**

A navigációs rendszer automatikusan rákeres az aktuális hely közelében lévő helyekre.

#### **1 Érintse meg a Hová? > Közel elemet.**

#### **2 Válasszon ki egy lehetőséget:**

- **Ahol most vagyok**: az aktuális hely közelében található helyek keresése.
- **Másik város**: az elért város közelében található helyek keresése.
- **A jelenlegi útvonalam**: az útvonal mentén található helyek keresése.
- **A jelenlegi úti célom**: a jelenlegi úti cél közelében található helyek keresése.
- **3 Érintse meg az OK elemet.**

#### **Indulás! Oldal opciók**

Érintsen meg egy elemet a találati listában az Indulás! oldal megtekintéséhez.

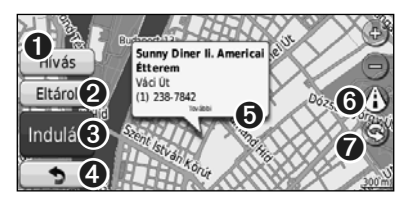

- ➊ Érintse meg ezt a pontot a helység hívásához, amennyiben a készülékhez Bluetooth vezeték nélküli technológiával rendelkező mobiltelefon van csatlakoztatva.
- ➋ Érintse meg ezt a pontot a hely Kedvencek mappába mentéséhez.
- ➌ Érintse meg ezt a pontot egy fordulónkénti útvonal létrehozásához ehhez a helyhez.
- ➍ Érintse meg ezt a pontot az előző oldalra való visszatéréshez.

➎ Érintse meg a **További részletek** elemet a helyre vonatkozó további információ megtekintéséhez.

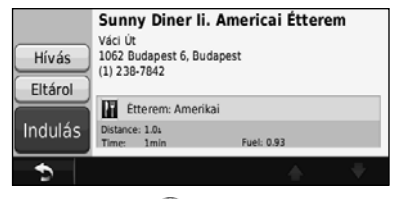

- **O** Érintse meg a (:) elemet a 3D (három dimenziós) térkép és a 2D (két dimenziós)<br>térkép közötti váltáshoz.
- $\bullet$  Érintse meg a  $\circledast$  elemet a 3D nézet látószögének elforgatásához.

#### **Cím keresése**

A címkeresés a navigációs rendszerre letöltött térképek függvényében különböző lépésekben történhet. A térképadatok nem minden esetben teszik lehetővé az irányítószám alapján történő keresést.

- **1 Érintse meg a Hová? > Cím elemet.**
- **2 Érintse meg az Állam/ország módosítása lehetőséget, ha szükséges.**
- **3 Érintse meg a Keresés az összes közt elemet.**

#### **VAGY**

 **Érintse meg a Város betűzése elemet. Adja meg a várost a billentyűzet segítségével, és érintse meg a Kész parancsot. Válassza ki a várost.** 

- **4 Adja meg a házszámot, és érintse meg a Kész parancsot.**
- **5 Adja meg az utca nevét, és érintse meg a Kész parancsot.**
- **6 Ha szükséges, válassza ki a kívánt utcát a listából.**
- **7 Ha szükséges, érintse meg a címet.**

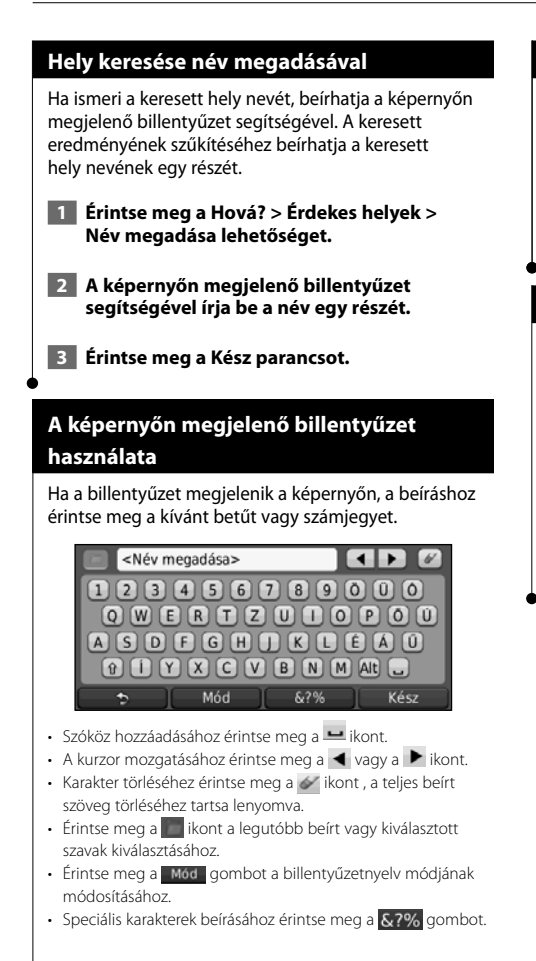

#### **Helyek keresése másik területen**

Lehetőség van helyek keresésére másik területen, például másik városban vagy a célállomás közelében.

- **1 Az alkategóriák listájából válassza a Közel elemet.**
- **2 Válassza ki az egyik keresési feltételt.**

#### **A találatok szűkítése**

A keresés szűkítése érdekében kereshet másik város közelében.

- **1 Érintse meg a Hová? > Közel elemet.**
- **2 Érintse meg a Másik város elemet.**
- **3 Írja be a név egy részét, és érintse meg a Kész parancsot.**

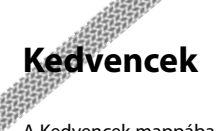

法护

A Kedvencek mappába gyűjtheti kedvenc úti céljait. Ugyanitt mentheti el otthonának címét is.

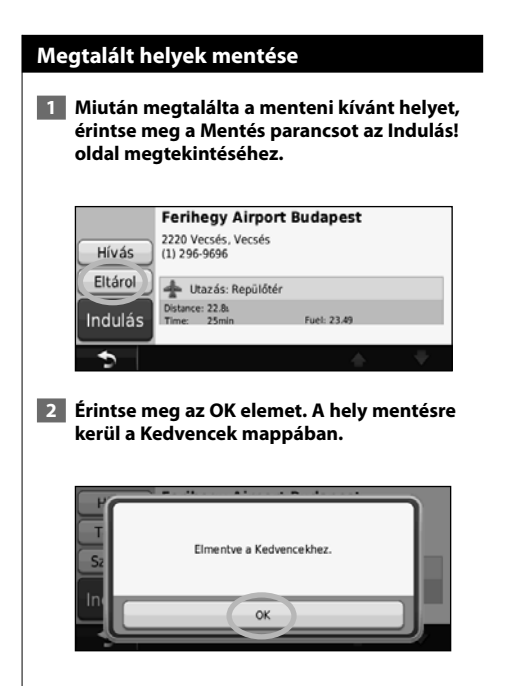

#### **Az aktuális hely mentése**

 **1 Érintse meg a Térkép megtekintése elemet.**

#### **2** Érintse meg: **A**.

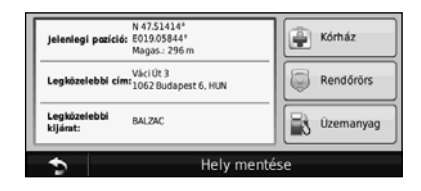

 **3 Érintse meg a Helyszín mentése lehetőséget az aktuális helyszín mentéséhez.** 

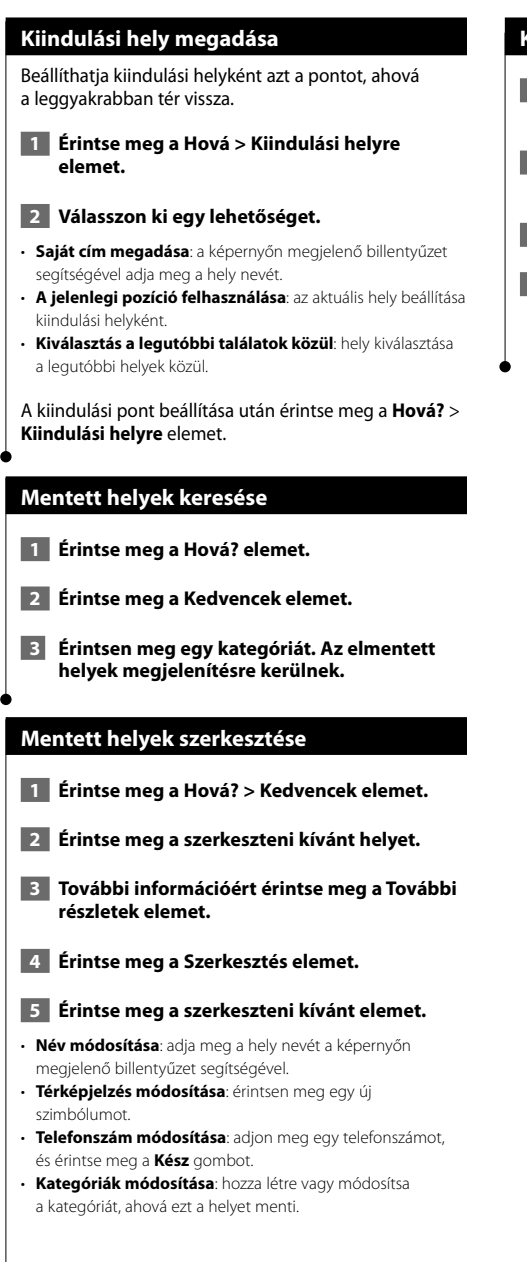

#### **Kedvenc törlése**

- **1 Érintse meg az Eszközök > Saját adatok lehetőséget.**
- **2 Érintse meg a Kedvenc(ek) törlése lehetőséget.**
- **3 Válassza ki a törölni kívánt Kedvencet.**
- **4 Érintse meg a Törlés parancsot.**

## **Fő oldalak**

Ebben a részben részletesen olvashat pl. a térképoldal funkcióról, a fedélzeti számítógépről, a fordulólistáról és a GPS-infó oldalról.

 $\begin{smallmatrix}&&&\text{\small{12.5,25,25,25}}\smallskip\text{\small{25.5,25,25,25}}\smallskip\text{\small{35.5,25,25,25}}\smallskip\text{\small{45.5,25,25}}\smallskip\text{\small{52.5,25,25,25}}\smallskip\text{\small{64.5,25,25,25}}\smallskip\text{\small{75.5,25,25,25}}\smallskip\text{\small{75.5,25,25,25}}\smallskip\text{\small{75.5,25,25,25}}\smallskip\text{\small{75.5,25,25,2$ 

#### **A térképlap megtekintése**

A térkép megnyitásához érintse meg a **Térkép megtekintése** elemet. Érintse meg a térképnek azt a részét, amelynek további információira kíváncsi az alábbi ábra szerint. A jármű ikon **A** mutatja a jelenlegi pozícióját.

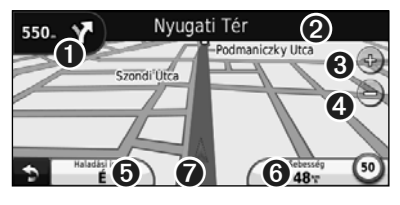

- ➊ Távolság a következő fordulóig. Érintse meg az ikont a következő fordulóra vonatkozó adatok megtekintéséhez és meghallgatásához. A sávinformáció is megjelenik.
- ➋ Navigálás közben érintse meg a zöld szövegsávot a fordulólista megnyitásához. Lásd a 16 oldalt.
- $\Theta$  Érintse meg a  $\Theta$  ikont a nagyításhoz.
- $\bullet$  Érintse meg a  $\bullet$  ikont a kicsinyítéshez.
- ➎ Érintse meg ezt a pontot az adatmezők módosításához.
- ➏ Érintse meg a **Sebesség** adatmezőt a Fedélzeti számítógép alkalmazás megnyitásához.
- $\bullet$  Érintse meg a  $\blacktriangle$  ikont a Hol vagyok? oldal megtekintéséhez.

#### ∕⊞)

• Ha nagyobb főútvonalakon utazik, megjelenhet a sebességhatárt (35) jelző ikon. Ez az ikon mutatja a főútra érvényes jelenlegi sebességhatárt.

#### **Fedélzeti számítógép**

A fedélzeti számítógép jelzi az aktuális sebességet, és hasznos statisztikákkal szolgál az utazásról. A Fedélzeti számítógép oldalának megjelenítéséhez érintse meg a **Sebesség** mezőt a Térkép oldalon.

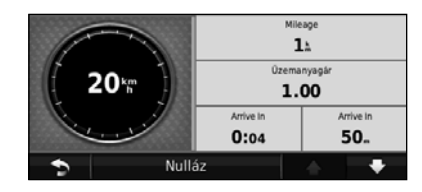

#### **Útadatok nullázása**

Ha pontos útadatokra van szüksége, nullázza az útadatokat az út megkezdése előtt. Érintse meg a **Visszaállítás** parancsot a Fedélzeti számítógép oldal adatainak törléséhez.

#### **Fordulólista**

Navigálás közben a Fordulólista lap megjeleníti az egész útvonal fordulónkénti utasításait, valamint a fordulók közti távolságot. A Fordulólista lap megtekintéséhez érintse meg a Térkép lap felső részén lévő szövegsávot. Ha megérint egy fordulót a listán, megtekintheti az ahhoz tartozó Következő forduló lapot. Ha megérinti a **Térkép megjelenítése** pontot, az egész útvonal megjelenik a Térkép lapon.

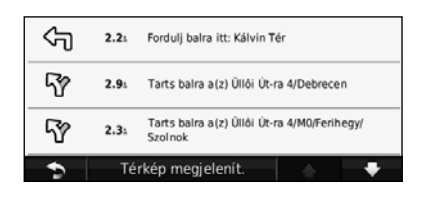

#### **Következő forduló oldal**

Amikor egy útvonalon navigál, a Következő forduló oldal megjeleníti a fordulót a térképen, illetve a fordulóig hátralévő időt és távolságot. Egy soron következő forduló megtekintéséhez érintse meg a Térképoldal bal felső sarkát, vagy érintse meg bármely fordulót a Fordulólista lapon.

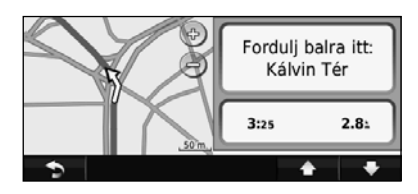

#### **Sávinformáció oldal**

A Sávinformáció oldal (ha rendelkezésre áll) megjeleníti a következő kereszteződést, és azt, hogy melyik sávba kell besorolni. A Sávinformáció oldal megtekintéséhez érintse meg a Térkép oldal bal felső sarkát. A Sávinformáció oldal a Következő forduló oldalról is elérhető.

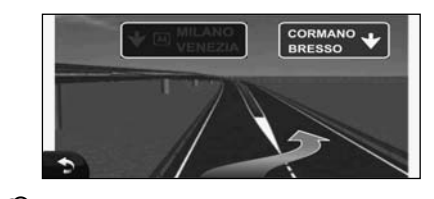

#### (≕)

• A Sávinformáció oldal a 9260BT és a 7260BT készüléken elérhető.

#### **GPS-infó oldal**

A Menü oldal bal felső sarkában érintse meg a ikont a GPS-infó oldal megtekintéséhez.

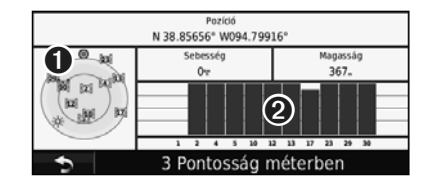

➊ Rálátás az égboltra

➋ Műholdas jel erősségét jelző sávok

A rálátás az égboltra megmutatja azokat a műholdakat, amelyeknek a jelzéseit a készülék veszi. A műholdas jel erősségét jelző sávok minden egyes észlelt műhold erősségét jelzik. Egy folytonos sáv jelzi, hogy a GPSműhold használatra kész.

### **Útvonalak létrehozása és szerkesztése**

E részből megtudhatja, hogyan hozhat létre útvonalakat, illetve hogyan állíthatja be ezeket saját igényei szerint.

#### **Új egyéni útvonal létrehozása**

- **1 Érintse meg a Hová? (vagy az Eszközök) > Útvonalak > Új elemet.**
- **2 Érintse meg az Új kezdőpont elemet.**
- **3 Adja meg az új kezdőpont helyét, majd érintse meg a Kiválasztás elemet.**
- **4 Érintse meg az Új végpont elemet.**
- **5 Adja meg az új végpont helyét, majd érintse meg a Kiválasztás elemet.**
- **6 Érintse meg a + jelet, ha új helyszínt kíván hozzáadni az útvonalhoz. Helyszín eltávolításához érintse meg a – jelet.**
- **7 A Tovább pontra kattintva készítse el az útvonalat, és jelenítse meg a térképen. A változtatások elmentéséhez érintse meg a Mentés parancsot.**

#### **Egyéni útvonalak szerkesztése**

Érintse meg a **Hová?** (vagy az **Eszközök**) > **Útvonalak** elemet.

 **1 Válassza ki a szerkeszteni kívánt útvonalat.** 

#### **2 Érintse meg a Szerkesztés parancsot.**

#### **3 Érintse meg a szerkeszteni kívánt elemet.**

- **Név módosítása**: írja be az új nevet, majd érintse meg a **Kész** parancsot.
- **Pontok hozzáadása/eltávolítása**: pontok hozzáadása az útvonalhoz, illetve meglévő pontok eltávolítása.
- **Pontok kézi átrendezése**: az útvonalhoz tartozó pontok sorrendjének megváltoztatása.
- **Pontok optimális átrendezése**: az útvonal pontjainak automatikus átrendezése.
- **Újraszámítás**: az útvonal újraszámítása.
- **Törlés**: útvonal eltávolítása.

Az útvonalszerkesztő oldalak bármelyikéből kilépve a rendszer automatikusan menti a módosításokat.

#### **Aktív útvonal mentése és módosítása**

- **1 Érintse meg a Hová? (vagy az Eszközök) > Útvonalak elemet.**
- **2 Érintse meg az Aktív útvonal elemet.**
- **3 Érintse meg a Pontok hozzáadása/eltávolítása parancsot.**
- **4 Adjon hozzá, távolítson el pontokat, vagy rendezze át a meglévőket.**
- **5 Érintse meg Tovább parancsot .**
- **6 Érintse meg a Mentés parancsot.**

#### **Navigálás mentett útvonalon**

A Menü lapon érintse meg a **Hová?** (vagy az **Eszközök**) > **Útvonalak** elemet. Érintse meg az utat, amelyen haladni szeretne, majd az **Indulás!** parancsot.

#### **Minden mentett útvonal törlése**

Érintse meg az **Eszközök** > **Saját adatok** > **Kijelölt útvonal(ak) törlése** > **Összes kijelölése** > **Törlés** elemeket.

#### **Útvonal megállítása**

Aktív útvonal esetén érintse meg a > **Leállítás** elemet.

#### **Kerülőút hozzáadása egy útvonalhoz**

Ha az útvonalban szereplő utak valamelyike le van zárva vagy forgalomtorlódás van, kerülőutat iktathat be.

 **1 Amikor egy útvonal aktív a fő térképoldalon, érintse meg: .**

 **2 Érintse meg a Kerülőút lehetőséget.**

A navigációs készülék a lehető leghamarabb visszajuttatja Önt az eredeti útvonalra. Ha az egyetlen rendelkezésre álló ésszerű megoldás az az út, amelyen éppen halad, előfordulhat, hogy a készülék nem javasol kerülőutat.

## **Az ecoRoute™ használata**

Az ecoRoute funkció kiszámítja a jármű üzemanyag-fogyasztását, a CO2-kibocsátást és a cél eléréséhez szükséges üzemanyag árát; valamint az általa nyújtott eszközökkel hatékonyabbá tehető az üzemanyag felhasználása.

#### **Az ecoRoute beállítása**

Érintse meg az **Eszközök** > **ecoRoute** elemet.

Az ecoRoute funkció által szolgáltatott adatok csupán becslések. A szolgáltatás az adatokat nem a járműről olvassa le. Ha az adott járművel és vezetési szokásokkal felhasznált üzemanyagról pontosabb jelentéseket kíván kapni, kalibrálja az üzemanyag-fogyasztás értékeit.

Amikor első alkalommal használja az ecoRoute szolgáltatásait, a készülék információt fog kérni a jármű fogyasztásával és az általa megtett úttal kapcsolatban.

#### **Az Üzemanyagnapló megtekintése**

Ha megadta a jármű profilját és az üzemanyag aktuális árát, a navigációs rendszer kiszámítja a jármű átlagos üzemanyag-fogyasztását, a CO2-kibocsátást és a felhasznált üzemanyag árát.

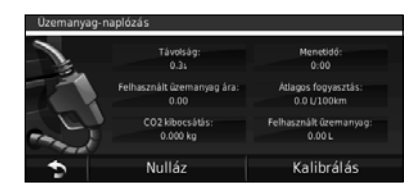

Az üzemanyag-fogyasztásra vonatkozó adatok csak egy átlagos jármű sebessége és gyorsulása alapján megállapított becsült értékek.

#### Érintse meg az **Eszközök** > **ecoRoute** > **Üzemanyagnapló** elemet.

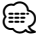

• Annak érdekében, hogy az üzemanyagadatok folyamatosan rögzítve legyenek, vezetés közben mindig tartsa bekapcsolva a navigációs rendszert.

#### **Az üzemanyag-fogyasztás kalibrálása**

Kalibrálja az üzemanyag-fogyasztást, hogy az üzemanyagról még pontosabb, az adott járműhöz illetve a vezetési szokásaihoz illeszkedő jelentéseket kapjon. A kalibrálást akkor végezze, amikor feltölti az üzemanyagtankot.  **1 A felhasznált üzemanyagot mérföldenként, gallonban vagy 100 kilométerenként, literben számíthatja ki (adja meg a rendszer által kért adatokat). 2 Érintse meg az Eszközök > ecoRoute > Üzemanyagnapló > Kalibrálás lehetőséget. 3 Érintse meg a de les de la combot az 1. lépésben kapott eredmény beviteléhez. 4 Érintse meg az OK gombot.**

#### **Az Üzemanyagár meghatározása**

Adja meg az üzemanyag árát az útvonalak üzemanyagköltségének a meghatározásához és az üzemanyagnaplók összeállításához.

 **1 Érintse meg az Eszközök > ecoRoute > Üzemanyagár elemet.**

- **2 Adja meg az aktuálisan érvényes üzemanyagárat.**
- **3 Érintse meg a Kész gombot.**

#### **Az ecoChallenge verseny**

#### Érintse meg az **Eszközök** > **ecoRoute** > **ecoChallenge** > **Indítás** elemet.

Az ecoChallenge eszköz a vezetési szokások formálása révén még nagyobb üzemanyag-megtakarítást tesz lehetővé. Minél nagyobb pontszámot ér el az ecoChallenge versenyben, annál több üzemanyagot spórolhat meg.

Az összesített pontszám három alpontszámból tevődik össze:

- • **Gyorsítás pontszáma**: a fokozatos gyorsítással pontokat szerezhet, a hirtelen gyorsítással pedig pontokat veszíthet.
- • **Lassítás pontszáma**: a fokozatos fékezéssel pontokat szerezhet, a hirtelen fékezéssel pedig pontokat veszíthet.
- **Sebesség pontszáma**: a leginkább üzemanyag-takarékos sebességben történő vezetéssel pontokat szerezhet. Ez a sebesség a legtöbb jármű esetében 72–97 km/h közötti.

#### **Járműprofil beállítása**

Érintse meg az **Eszközök** > **ecoRoute** > **Járműprofil** elemet.

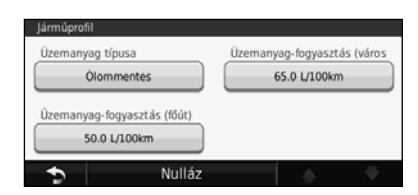

- **Üzemanyagtípus**: válasszon üzemanyagtípust.
- **Városi átlagfogyasztás**: adja meg a jármű átlagos városi fogyasztását.
- **Városi átlagfogyasztás**: adja meg a jármű átlagos városi fogyasztását.

#### ⁄≕ነ

• A legjobb eredményt úgy érheti el, ha a fogyasztást a városi és városon kívüli átlagfogyasztás itteni beállítása helyett inkább kalibrálja.

#### **Az Üzemanyagnapló megtekintése**

A futásnapló megadja az úti célhoz való navigálás során megtett távolságot, a menetidőt, az átlagos üzemanyag-fogyasztást és a felhasznált üzemanyag költségét.

Minden egyes levezetett úthoz külön futásnapló készül. Ha egy útvonalat leállít a navigációs rendszere, akkor is létrejön egy futásnapló az addig megtett útra.

- **1 Érintse meg az Eszközök > ecoRoute > Futásnapló elemet.**
- **2 Válasszon egy jelentést.**

#### **Az ecoRoute adatok visszaállítása**

- **1 Érintse meg az Eszközök > ecoRoute elemet.**
- **2 Válassza ki a visszaállítani kívánt kategóriát.**
- **3 Érintse meg a Visszaállítás elemet.**

**Kevesebb üzemanyagot igénylő útvonalak kiszámítása**

 **1 Érintse meg a Beállítások > Navigáció > Útvonalbeállítás lehetőséget.** 

 **2 Válassza a Kevesebb üzemanyag pontot.**

A készülék kiszámítja a kevesebb üzemanyagot igénylő útvonalat, a sebességhatár és a gyorsulási adatok fényében.

**A beszédfelismerési funkció használata (DNX9260BT)**

Használja a beszédfelismerési funkciót, hogy navigációs rendszerének úti célok megkeresésére, opciók kiválasztására, illetve egyéb funkciók végrehajtására vonatkozó hangutasításokat adjon.

#### **Hangparancsok**

- **1 Nyomja meg a Talk (Beszéd) gombot a készüléken.**
- **2 Várjon, amíg a zöld Hangutasítás ikon meg nem jelenik a képernyő jobb felső sarkában.**

 **3 Mondja ki a megfelelő parancsot.**

• A beszédfelismerési funkció nem érhető el minden nyelven és minden területen.

#### **Keresési módszerek**

A beszédfelismerési funkció négy keresési módszert alkalmaz:

- A képernyőn megjelenő bármely szöveg kimondása
- Rövid parancsszavak kimondása
- Népszerű hely nevének kimondása
- Cím kimondása

⁄≕

#### **A képernyőn megjelenő szövegek kimondása**

- **1 Mondja ki a képernyőn megjelenő bármelyik szót! Például az Eszközök menüben, kimondhatja azt, hogy Útvonalak vagy Lefelé.**
- **2 A következő parancs kimondása előtt várja meg a hangjelzést.**

#### **Rövid parancsszavak kimondása**

- **1 Mondja ki bármelyik rövid parancsszót a Rövid parancsszavak listáról. Bármelyik képernyő rövid parancsszavát használhatja.**
- **2 A következő parancs kimondása előtt várja meg a hangjelzést.**

#### **Rövid parancsszavak**

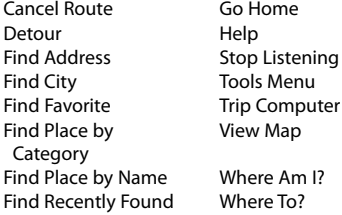

Helykategóriák keresésekor mondhatja azt is, hogy **Legközelebbi keresése**. A helykategóriák az érdekes helyek kategóriáján belül találhatók a navigációs rendszerben. A Legközelebbi keresése parancs kizárólag a Menü, a Hová?, illetve a Térkép oldalakról működik.

#### **A legközelebbi rövid parancs keresése**

- **1 Nyomja meg a Talk (Beszéd) gombot a készüléken.**
- **2 Mondja ki a Legközelebbi parancsot, és tegyen mögé egy érdekes hely kategóriát, például: olasz étterem.**

#### **Népszerű helynév kimondása**

 **1 Mondja ki bármely képernyőről a Hely keresése név szerint parancsot.**

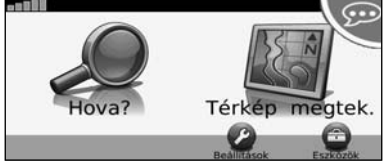

"Hely keresése hely neve szerint"

 **2 Várja meg a hangjelzést, majd mondja ki a hely nevét. A navigációs rendszer keresés közben megismétli a hely nevét.** 

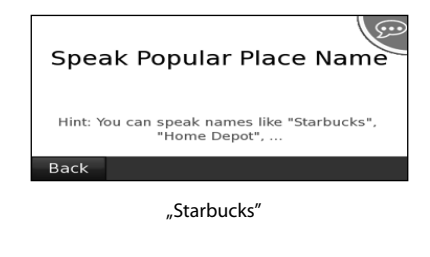

 **3 Megjelenik egy helynévlista. Mondja ki a kívánt hely sorának számát.** 

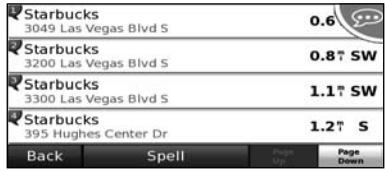

 $n<sub>n</sub>1$ . sor"

 **4 Az adott helyre történő navigáláshoz mondja azt, hogy Igen. A helynevek listájához történő visszalépéshez mondja azt, hogy Nem.**

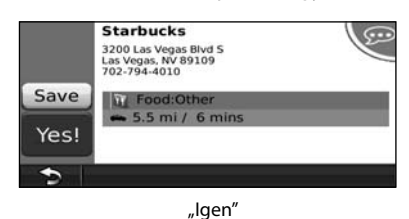

#### **Cím kimondása**

- **1 Mondja ki bármely képernyőről a Cím keresése parancsot.**
- **2 A készülék hangüzeneteinek megfelelően mondja ki, illetve betűzze a város nevét, a házszámot és az utca nevét.**
- **3 Várja meg a hangjelzést, majd mondja ki a hely nevét. A navigációs rendszer keresés közben megismétli a hely nevét. Megjelenik egy helynévlista.**
- **4 Mondja ki a kívánt hely sorának számát.**
- **5 Az adott helyre navigáláshoz mondja azt, hogy Igen. A helynevek listájához történő visszalépéshez mondja azt, hogy Nem.**

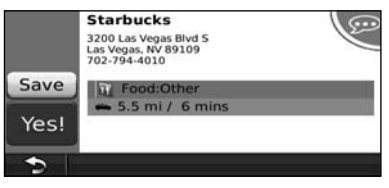

"lgen"

## **Közlekedési információ**

A beépített FM közlekedésiadat-vevő segítségével a navigációs rendszer képes közlekedési adatok vételére és felhasználására. Közlekedési információ érkezése esetén megjelenik az esemény a térképen, így az útvonal megváltoztatható a közlekedési esemény elkerülése érdekében.

#### **Az FM TMC (Traffic Message Channel közlekedési információs csatorna) működése**

Az FM TMC közlekedésiadat-vevők segítségével az FM RDS-rendszeren sugárzott közlekedési információk foghatók. Az FM TMC-előfizetés automatikusan aktiválódik amint a navigációs rendszer műholdas jelet kap, miközben a készülék közlekedési adatokat vesz a forgalomszolgáltatótól. FM TMC-előfizetéseket bármikor hozzáadhat a rendszerhez. További elérhető szolgáltatásokkal kapcsolatos információért látogasson el a Garmin weboldalára: www.garmin.com/fmtraffic.

⁄⊞՝

• Az FM TMC rendelkezésre állása a régiótól függ, és előfizetés vásárlása lehet szükséges hozzá.

#### **Közlekedési viszonyok a környéken**

Amikor közlekedési információt fogad, megjelenik a forgalom ikon a Térkép lap bal felső sarkában. A forgalom ikon az aktuális útvonalon vagy úton kialakult forgalmi helyzet súlyosságának megfelelően változtatja színét.

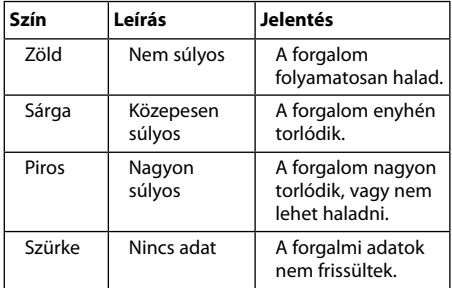

#### **Forgalom a kiválasztott útvonalon**

Az útvonal tervezésekor a navigációs készülék megvizsgálja a jelenlegi forgalmi helyzetet, és automatikusan a legrövidebb időre optimalizálja az útvonalat. Ha navigálás közben súlyos forgalmi akadály alakul ki az útvonalon, a készülék automatikusan újratervezi az útvonalat.

Előfordulhat, hogy az útvonal továbbra is forgalmas szakaszon vezet át, mert nem áll rendelkezésre alternatív megoldás.

Ha navigálás közben nem túl súlyos forgalmi akadály alakul ki az útvonalon, a forgalom ikon mutatja mennyi idővel tart tovább az út a forgalom miatt. Ez az idő már bele van számolva az érkezés várható időtartamába.

**Forgalmas útszakasz elkerülésének beállítása kézzel:**

- **1 Érintse meg a Forgalom ikont a Térkép lapon.**
- **2 Érintse meg a Forgalom az útvonalon elemet.**
- **3 Érintse meg a nyilakat az útvonal további forgalmi akadályainak megtekintéséhez, ha szükséges.**
- **4 Érintse meg az Elkerülendő elemet a forgalmi akadály elkerüléséhez.**

#### **Forgalmi térkép megtekintése**

A forgalmi térkép színkóddal jelöli a forgalmi helyzetet, illetve a közeli utak esetleges forgalmi akadályait.

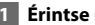

 **1 Érintse meg a Forgalom ikont a Térkép lapon.**

#### **2 Érintse meg a Forgalmi térkép megjelenítése elemet a forgalmi események megtekintéséhez a térképen.**

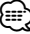

• A forgalmi térképről a forgalom ikon, majd a **Normál nézetű térkép megjelenítése** lehetőség megérintésével térhet vissza a normál nézetű térképre.

#### **Forgalmi akadályok megtekintése**

- **1 Érintse meg a Forgalom ikont a Térkép lapon.**
- **2 Érintse meg a Forgalom keresése elemet a forgalmi akadályok megtekintéséhez.**
- **3 Érintsen meg egy elemet a listán a további részletekért, illetve hogy a forgalmi akadály a térképen is látható legyen. Ha több forgalmi akadály van, érintse meg a nyilakat a további forgalmi akadályok megtekintéséhez.**

## **A beállítások testreszabása**

Ebben a részben GPS navigációs rendszere beállításainak testreszabásáról olvashat.

#### **A navigációs rendszer testreszabása**

- **1 Érintse meg a Beállítások elemet.**
- **2 Érintse meg a módosítani kívánt beállítást.**
- **3 A módosításhoz érintse meg a beállítás neve alatti gombot.**

#### **A rendszerbeállítások módosítása**

Érintse meg a Beállítások > Rendszer elemet.

- **GPS-szimulátor**: lehetővé teszi a szimulátor számára, hogy kikapcsolja a GPS-módot, és szimulálja a navigációt.
- **Mértékegységek**: a mértékegységek módosítása.
- **Billentyűzet mód**: a billentyűzet módjának kiválasztása.
- **Névjegy**: a szoftver verziószámának, valamint a készülék gyártási számának és azonosítószámának megjelenítése.
- **Visszaállítás**: az eredeti rendszerbeállítások visszaállítása.

#### **A térképbeállítások módosítása**

#### Érintse meg a **Beállítások** > **Térkép** elemet.

- **Térképrészlet**: a térkép részletességének kiválasztása. Minél részletesebb a megjelenítés, annál tovább tart a térkép újrarajzolása.
- **Térképnézet**: a térkép perspektívájának kiválasztása.
- **Jármű**: érintse meg a **Módosítás** elemet az Ön aktuális pozícióját jelölő ikon módosításához a térképen. Érintse meg a használni kívánt nyelvet, majd az **OK** elemet.
- **Útnapló**: az útnaplók megjelenítése, illetve elrejtése. Az útnapló törléséhez érintse meg az **Eszközök** > **Saját adatok** > **Útnapló törlése** lehetőséget.
- **Térképadatok rendezése**: az alaptérkép elrendezésének módosítása.
- **Térképadatok**: a navigációs rendszerre feltöltött térképek, illetve azok verziójának megtekintése. Érintse meg a térképeket az adott térkép engedélyezéséhez (pipa) vagy letiltásához (nincs pipa).
- **Visszaállítás**: az eredeti térképbeállítások visszaállítása.

#### **A navigációs beállítások módosítása**

#### Érintse meg a **Beállítások** > **Navigáció** elemet.

- **Útvonal-prioritások**: prioritások kijelölése az útvonalszámításhoz.
- **Elkerülések**: az útvonalon elkerülendő, illetve használni kívánt úttípusok kiválasztása.
- **Visszaállítás**: a navigációs beállítások visszaállítása az eredeti értékekre.
- • **Hangutasítások**: a hangutasítások be- és kikapcsolása.

#### **A megjelenítési beállítások módosítása**

#### Érintse meg a **Beállítások** > **Kijelző** elemet.

- **Színes üzemmód**: Világos háttérhez érintse meg a **Nappal**, sötét háttérhez az **Éjszaka**, illetve ha azt szeretné, hogy a rendszer automatikusan váltson a fenti két opció között, érintse meg az **Automatikus** opciót.
- **Visszaállítás**: a kijelzőbeállítások visszaállítása az eredeti értékekre.

#### **Az időbeállítások frissítése**

#### Érintse meg a **Beállítások** > **Idő** elemet.

- **Időformátum**: válasszon 12 órás, 24 órás vagy UTC időformátumot.
- **Pontos idő**: a pontos idő automatikus frissítéséhez válassza az **Automatikus** lehetőséget. Ha az Automatikus lehetőség nincs kiválasztva, 15 perces lépésekben állíthatja be a pontos időt.
- **Visszaállítás**: a kijelzőbeállítások visszaállítása az eredeti értékekre.

#### **A készülék nyelvének beállítása**

#### Érintse meg a **Beállítások** > **Nyelv** elemet.

- **Beszéd nyelve**: válassza ki a hangutasítások nyelvét.
- **Billentyűzet**: billentyűzet kiválasztása az adott nyelvhez. A billentyűzetnyelv módja bármely billentyűzettel is módosítható a **Mód** gomb segítségével.
- **Beszédfelismerési utasítások**: a beszédfelismerési utasítások be- és kikapcsolása.
- **Visszaállítás**: az eredeti nyelvek visszaállítása.

#### **Fokozott biztonság**

#### Érintse meg a **Beállítások** > **Biztonság** elemet.

- **Csökkentett mód**: a csökkentett mód be- és kikapcsolása Ha a jármű mozgásban van, a biztonsági mód letilt minden olyan funkciót, amelyhez jelentős kezelői felügyelet szükséges, így vezetés közben elvonhatja a figyelmet.
- **Visszaállítás**: a biztonsági beállítások visszaállítása az eredeti értékekre.

## **Függelék**

Ez a függelék további információkat nyújt a navigációs rendszerre vonatkozóan, pl. arról, hogyan frissítheti a szoftvert és a térképadatokat.

#### **A Szoftver frissítése**

⁄

A navigációs rendszer szoftverének frissítéséhez rendelkeznie kell SD™-memóriakártyával, SD-kártyaolvasóval és internetkapcsolattal.

• A készülék SD-kártya behelyezésekor újraindulhat.

- **1 Lépjen a www.garmin.com/Kenwood weboldalra. Válassza a Software Updates > Download lehetőséget.**
- **2 Olvassa el és fogadja el a szoftverhez tartozó licencszerződés feltételeit.**
- **3 Kövesse a weboldalon található utasításokat a frissített szoftver telepítésének befejezéséhez.**

#### **A térképadatok frissítése**

A navigációs rendszer indításkor abban az esetben figyelmezteti a felhasználót, ha az előzetesen betöltött térképek már nem naprakészek. A frissített térképadatokkal rendelkező SD-kártyát megvásárolhatja a Garmintól, vagy a részletekkel kapcsolatban forduljon a Kenwood márkakereskedőhöz vagy a Kenwood ügyfélszolgálathoz.

- **1 Lépjen a www.garmin.com/Kenwood weboldalra. Válassza az Order Map Updates menüpontot, majd kövesse a webhely utasításait.**
- **2 Miután kézhez kapta az új térképadatokat tartalmazó SD-kártyát, a térkép használatához helyezze be a kártyát a készülékébe. A navigációs rendszer automatikusan felismeri és használatba veszi az SD-kártyán található térképeket.**

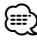

- A készülék SD-kártya behelyezésekor újraindulhat.
- DNX5260BT és DNX520VBT készülék esetén használjon microSD-kártyát.

#### **Egyéni ÉH-ek (Érdekes helyek)**

Lehetőség van egyéni érdekes helyeket (ÉH-kat) tartalmazó adatbázisok kézzel történő betöltésére, amelyek az interneten számos cég honlapjáról megszerezhetők. Néhány egyéni ÉH-adatbázis figyelmeztetéseket is tartalmazhat az egyes pontokra vonatkozóan, pl. térfigyelő rendszer vagy iskolai zóna. A készülék jelzi, ha ilyen helyek közelébe ér a járművel.

#### 2**FIGYELMEZTETÉS**

A Garmin nem vállal felelősséget egyéni ÉH-adatbázis használatából származó következményekért, illetve a térfigyelő rendszerekre vagy más egyéni ÉH-ra vonatkozó adatbázisok pontosságáért.

A POI Loader adatbázis letöltése után a Garmin POI Loader használatával telepítheti az ÉH-kat egy SDkártyára. Az ÉH-kat SD-kártyával töltheti le. A POI Loader innét tölthető le: www.garmin.com/products/poiloader. További információ a POI Loader súgójában található; a Súgó megnyitásához nyomja meg a **Súgó** gombot.

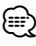

- A készülék SD-kártya behelyezésekor újraindulhat.
- Egyéni ÉH-ek minden egyes készülékre történő áttöltésénél a rendszerben mentett többi egyéni ÉH törlésre kerül.
- DNX5260BT és DNX520VBT készülék esetén használjon microSD-kártyát.

#### **Egyéni érdekes helyek keresése**

A navigációs rendszerbe töltött egyéni ÉH-ek listájának megtekintéséhez érintse meg a **Hová?** > **Extrák** > **Egyéni ÉH-k** elemet.

#### **Egyéni ÉH-k törlése**

A navigációs rendszerben található összes egyéni ÉH törléséhez érintse meg az **Eszközök** > **Saját adatok** > **Egyéni ÉH-k** > **Összes törlése** menüpontot. A megerősítéshez érintse meg az **Igen** lehetőséget.

A térképadatok kivételével a legfrissebb szoftverfrissítésekért a Garmin termékek használati ideje során keresse fel a Garmin webhelyét az alábbi címen: www.garmin.com/Kenwood.

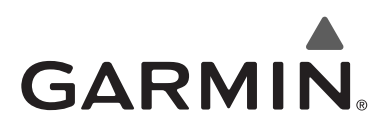

© 2010 Garmin Ltd. vagy leányvállalatai

Garmin International, Inc. 1200 East 151st Street, Olathe, Kansas 66062, USA

Garmin (Europe) Ltd. Liberty House, Hounsdown Business Park, Southampton, Hampshire, SO40 9LR, UK

> Garmin Corporation No. 68, Jangshu 2nd Road, Sijhih, Taipei County, Taiwan

> > www.garmin.com

Termékszám: 190-01142-42 Rev. A

A Garmin® és a Garmin logó a Garmin Ltd. vagy leányvállalatai az Egyesült Államokban és más országokban bejegyzett védjegye. Az ecoRoute™ a Garmin Ltd. vagy leányvállalatai védjegye. Ezek a védjegyek a Garmin kifejezett engedélye nélkül nem használhatók. A NAVTEQ® a NAVTEQ Inc. vagy leányvállalatainak bejegyzett védjegye egy vagy több országban, többek között az Egyesült Államokban. A microSD™ az SD Card Association védjegye. Az ebben a dokumentációban említett egyéb vállalatnevek és védjegyek birtokosaik tulajdonát képezik. Minden jog fenntartva.

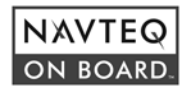